**SUPSI** Introduction to IT Services Student Services | DACD 16.02.2021

# **macOS**

**Configuring the WiFi network**

**english**

**Connecting to network drives&printers**

**Configuring VPN** 

**Account's overview**

**Print credits**

**Useful information**

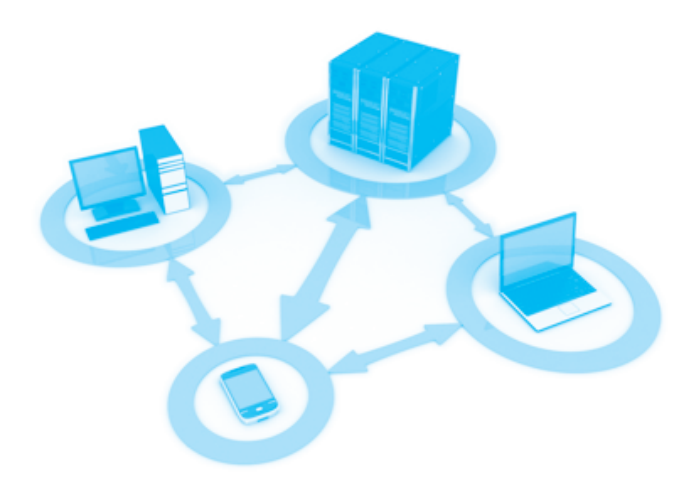

### **Configuring the WiFi network** …………………………………………………………………………………………………

Click the WiFi menu (wireless icon) and select the network SUPSI from the list of available networks.

Enter your netID account SUPSI:

username: e-mail SUPSI (account netID) password: network pwd

Check "Remember this network" to automatically connect the WiFi network SUPSI.

A certificate verification window appears, you need to change the specifications:

- select *Show Certificate*
- open the setting *Trust*
- set all three options to *Always Trust*
- select *Continue*

# **Connecting to network drives&printers** …………………………………………………………………………………………………

- 1. Install the application from the following address::
- **→** [tools.supsi.ch/DACD/DACD-Network-Printers-2021.dmg](https://tools.supsi.ch/DACD/DACD-Network-Printers-2021.dmg)
- 2. Download and install the application.
- Install network disks with double click on the scripts in the folder *Dischi di rete*:

#### $\frac{1}{2}$ home

Personal home network drive with 1GB of space

#### $\sqrt{444}$ DACD

Share network drive between teachers, students and collaborators of various Bachelors

#### $t \bar{t} t$ **Temporary**

 Space for digital scans and data exchange Attention: no backup for this network drive

3. Insert your network credentials: username : name lastname\* password : network pwd

*Warning: macOS (from 10.14) blocks execution of downloaded files: allow execution from System Preferences > Security and Privacy, in the General panel. Click on "Open anyway"* 

*\* in some cases is different from your first and last name check your account*

- 4. For network printers, install the drivers in the folder *Stampanti*:
- **→** Driver-DACD.pkg
- 5. For example, install the multifunction printer group by running the script:
- **→** DACD-Printers
- 6. Enter your network credentials during the first print: username: name.lastname\* password: network pwd

If the form for authentication does not appear, select Resume (icon on the right)

To start printing, place your card on the MFP.

# **Configuring private network VPN SUPSI** ……………………………………………………………………………………………

A virtual private network (VPN) allows authorized users to connect personal PCs to the school network, (for example from home network). **→** [Configuring VPN SUPSI - file pdf / macOS](https://www2.supsi.ch/cms/supporto-informatico/wp-content/uploads/sites/44/2020/03/Apple.pdf)

# **SUPSI Account's overview** ……………………………………………………………………………………………

Network account Windows / Mac OS username: name.lastname\* password: network pwd Windows

## Account platform iCorsi **→** [www.icorsi.ch](https://www.icorsi.ch)

username: e-mail SUPSI password: network pwd

# Account webmail SUPSI

**→** [webmail.ti-edu.ch/hpronto](https://webmail.ti-edu.ch/hpronto) username: e-mail SUPSI password: network pwd

## Account MS Teams

# **→** [teams.microsoft.com/downloads](https://teams.microsoft.com/downloads)

username : name.lastname@supsi.ch\* password : network pwd Windows

The password initially assigned is the same for all systems. Password modification must be performed indiscriminately on each platform.

Link to change password (Windows account, Net-ID and e-mail):

- **→** [password.student.supsi.ch](https://password.student.supsi.ch)
- **→** [netid.supsi.ch/go](https://netid.supsi.ch/go)

*\* in some cases is different from your first and last name check your account*

### **Print credits** ……………………………………………………………………………………………

Color Printer A4: 0.40 chf/copy Color Printer A3: 0.80 chf/copy Printer in b/n A4: 0.10 chf/copy Printer in b/n A3: 0.20 chf /copy

Plotter color: 5.00 chf/linear meter<br>Plotter b/n: 2.00 chf/linear meter 2.00 chf/linear meter

You can check your credit prints at the following online link (page visible only within the SUPSI network): **→** [papercut.supsi.ch](https://papercut.supsi.ch)

username: name lastname\* password: network pwd

Address for recharging credit prints: **→** [secure.supsi.ch/supsipapercut/reg.php](https://secure.supsi.ch/supsipapercut/reg.php)

### **Useful information** ……………………………………………………………………………………………

Helpdesk office Office A0.04, ground floor Services IT DACD

Opening hours: Monday - Friday  $8:00 - 11:30$ 

e-mail: **→** it.dacd@supsi.ch website: **→** [www.supsi.ch/go/servizi-it-dacd](https://www.supsi.ch/go/servizi-it-dacd)

## Free Software

Antivirus AVG (Windows e Mac) **→** [www.avg.com](https://www.avg.com) Antivirus Sophos (Mac) **→** [www.sophos.com](https://home.sophos.com/en-us/download-mac-anti-virus.aspx) Autocad **→** [www.autodesk.com/education](https://www.autodesk.com/education) Archicad **→** [myarchicad.com](https://myarchicad.com)

# Discounts notebook and software for students

Neptun **→** [www.projektneptun.ch](https://www.projektneptun.ch) Adobe Education **→** [www.adobe.com/ch\\_it/creative](https://www.adobe.com/ch_it/creativecloud/buy/students.html)cloud/buy/students.html Studyhouse **→** [www.studyhouse.ch](https://www.studyhouse.ch) Poseidon **→** [www.epfl.ch](https://www.epfl.ch/campus/services/wp-content/uploads/2020/08/PSDN-CATALOGUE20-21-WEB.pdf)